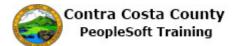

## **Using Check Boxes and Radio Buttons**

| Step | Action                                                                                                    |
|------|----------------------------------------------------------------------------------------------------|
| 1.   | This topic covers the use of check boxes and Radio buttons to select values and options.                                                                                                    |
| 2.   | This example demonstrates how to use a check box to select a value.<br>You will use a check box to indicate that an emergency contact is your preferred                                                                                                    |
| 3.   | emergency contact.<br>You have navigated to the Emergency Contact page for emergency contact James Smyth<br>and will mark this contact as your preferred contact: Employee Self Service > Personal<br>Details Tile > Emergency Contact.<br>Click the Preferred option.<br>*Contact Name James Smyth ×<br>*Relationship Sibling |
|      | Preferred                                                                                                    |
| 4.   | Click the Save button.          Cancel       Emergency Contact       Save         *Contact Name       James Smyth       *Relationship       Sibling         *Relationship       Sibling       Image: Sibling       Image: Sibling         Preferred       Image: Sibling       Image: Sibling       Image: Sibling             |
| 5.   | Notice the system displays a confirmation message indicating that you successfully<br>updated James Smyth.<br>Also notice that James Symth is your preferred contact.                                                                                                    |
| 6.   | This portion of the topic demonstrates how to deselect a check box and how to use a Radio button.<br>Radio buttons present mutually exclusive options. You cannot select multiple Radio buttons in a group.                                                                                                    |

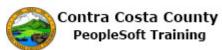

| Step | Action                                                                                                    |
|------|----------------------------------------------------------------------------------------------------|
| 7.   | For this example you navigated the <b>Veteran Status</b> page and scrolled to the <b>Self-Identification</b> section of that page: Employee Self Service > Personal Details Tile > Veteran Status.                                                                                                    |
|      | This section contains four radio buttons. The first radio button has four check boxes under it.                                                                                                    |
| 8.   | Notice that the <b>Disabled Veteran</b> check box is selected. For this example, you will deselect it.                                                                                                    |
|      | Click the <b>Disabled Veteran</b> check box.                                                                                                    |
|      | As a Government contractor subject to VEVRAA, we are required to submit a report to the United States<br>Department of Labor each year identifying the number of our employees belonging to each specified "protected<br>veteran" category. If you believe you belong to any of the categories of protected veterans listed above, please<br>indicate by selecting the appropriate option below. |
|      | I belong to the following classifications of protected veterans (choose all that apply):                                                                                                    |
|      | Disabled Veteran                                                                                                    |
|      | Recently Separated Veteran                                                                                                    |
| 9.   | Notice the <b>Disabled Veteran</b> check Box is no longer selected.                                                                                                    |
|      | You will now select the Active Duty Wartime or Campaign Badge Veteran check box.                                                                                                    |
|      | Click the Active Duty Wartime or Campaign Badge Veteran check box.                                                                                                    |
|      | Indicate by selecting the appropriate option below.                                                                                                    |
|      | I belong to the following classifications of protect     Disabled Veteran                                                                                                    |
|      | Recently Separated Veteran                                                                                                    |
|      | Active Duty Wartime or Campaign Badge Vet                                                                                                    |
|      | Armed Forces Service Medal Veteran                                                                                                    |
|      | ○ I am a protected veteran, but I choose not to self-i<br>belong.                                                                                                    |
| 10.  | Notice the Active Duty Wartime or Campaign Badge Veteran check box is now selected.                                                                                                    |
|      | Note it is possible to select multiple check boxes. For this example, you will select two other check boxes:                                                                                                    |
|      | Recently Separated Veteran<br>Armed Forces Service Medal Veteran                                                                                                    |
| 11.  | Click the Recently Separated Veteran check box.                                                                                                    |
|      | indicate by selecting the appropriate option below.                                                                                                    |
|      | I belong to the following classifications of protected vetera                                                                                                    |
|      | Disabled Veteran                                                                                                    |
|      | Recently Separated Veteran     Active Duty Warting or Compaign Badge Veteran                                                                                                    |
|      | ✓ Active Duty Wartime or Campaign Badge Veteran □ Armed Forces Service Medal Veteran                                                                                                    |
|      | ☐ Armed Forces Service Medal Veteran ☐ I am a protected veteran, but I choose not to self-identify the service service medal veteran in the service service medal veteran.                                                                                                    |
|      | belong.                                                                                                    |

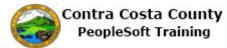

| Step | Action                                                                                                    |
|------|----------------------------------------------------------------------------------------------------|
| 12.  | Click the Armed Forces Service Medal Veteran check box. <ul> <li>I belong to the following classifications of protected veterans (choos</li> <li>Disabled Veteran</li> <li>Recently Separated Veteran</li> <li>Active Duty Wartime or Campaign Badge Veteran</li> <li>Armed Forces Service Medal Veteran</li> <li>I am a protected veteran, but I choose not to self-identify the classific helong.</li> </ul>             |
| 13.  | Notice, three check boxes are now selected under the top level Radio button option.<br>Next you will select a different Radio button.                                                                                                    |
| 14.  | Click the I am a protected veteran, but I choose not to self-identify the c option.                                                                                                    |
| 15.  | Click the OK button.  As a Government contractor subject to VEVRAA, we are required to submit a report to the Unite Warning Previous selections will be updated.  You had previously identified as a Protected Veteran, your previous selections will be updated.  OK                                                                                                    |
| 16.  | Notice your previous selections have been deselected and that the I am a protected veteran Radio button is now selected. Next you will select another Radio button. Click the I am NOT a veteran. option. Recently Separated Veteran Active Duty Wartime or Campaign Badge Veteran Armed Forces Service Medal Veteran Tam NOT a protected veteran. Tam NOT a protected veteran. Tam NOT a veteran. Military Discharge Date |
| 17.  | Notice the previous selection has been deselected and the I am NOT a Veteran Radio button is now selected.                                                                                                    |
| 18.  | End of Procedure.                                                                                                    |

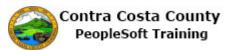